# **NATIONAL FINANCE CENTER PAYROLL PERSONNEL REQUEST FOR SECURITY ACCESS**

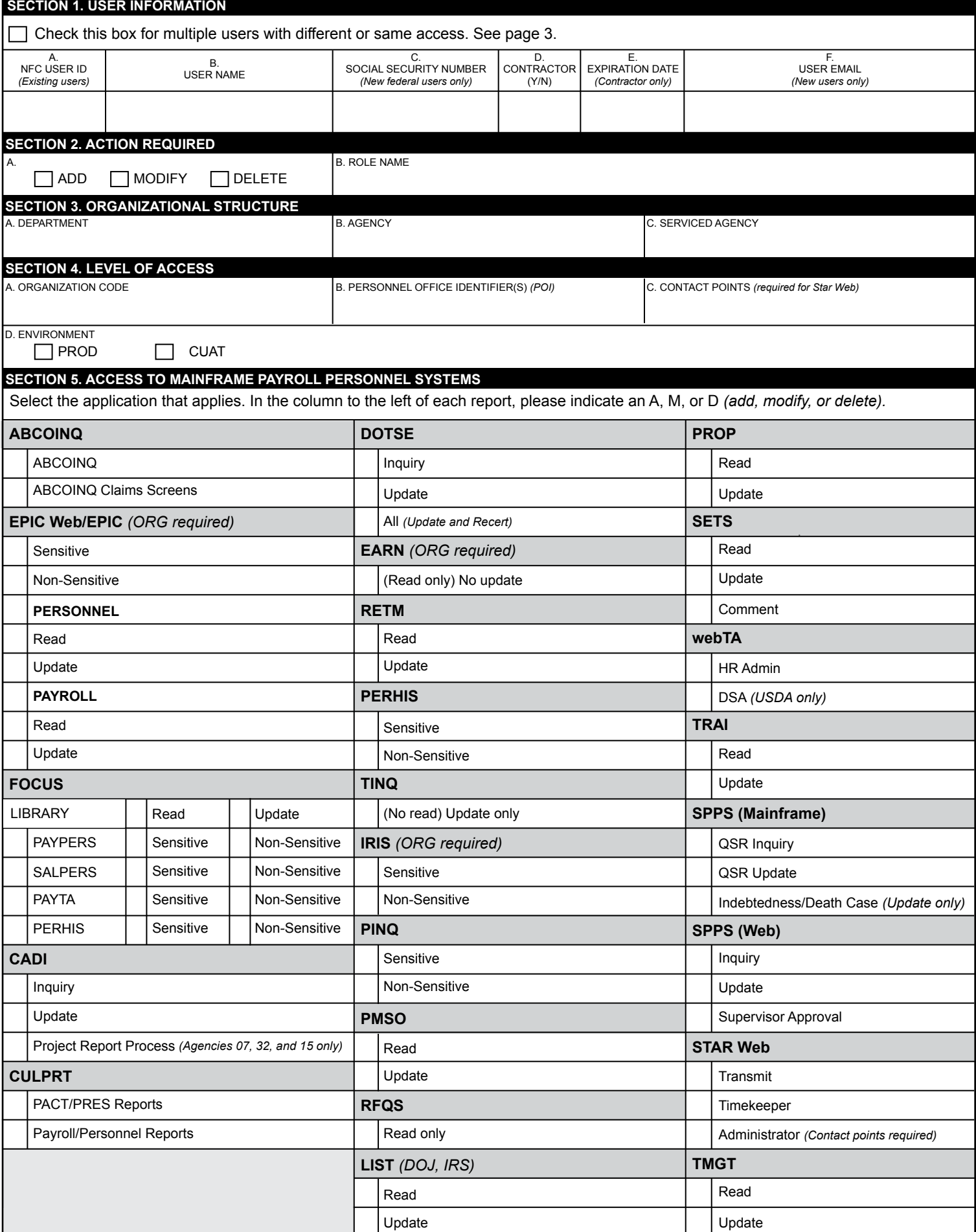

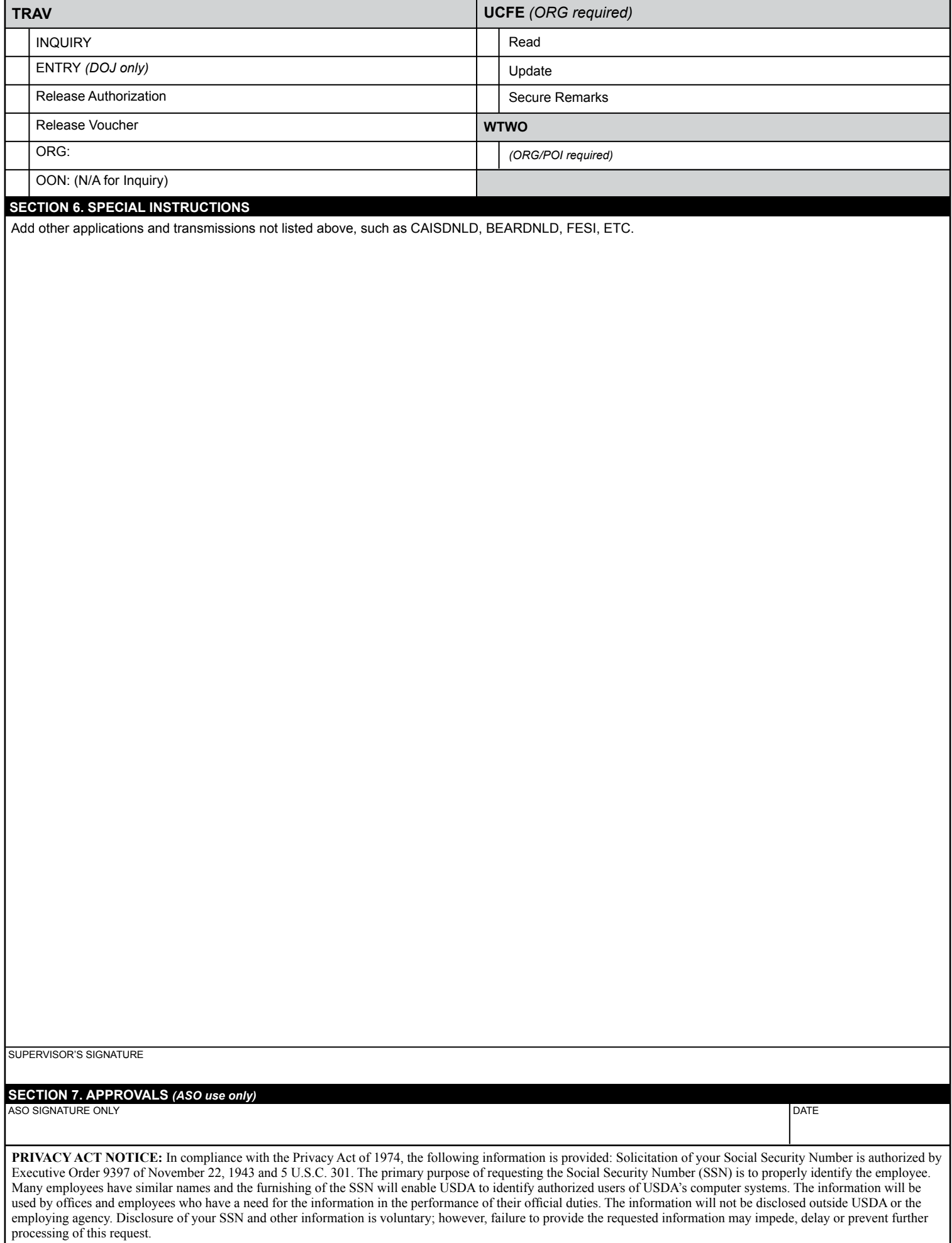

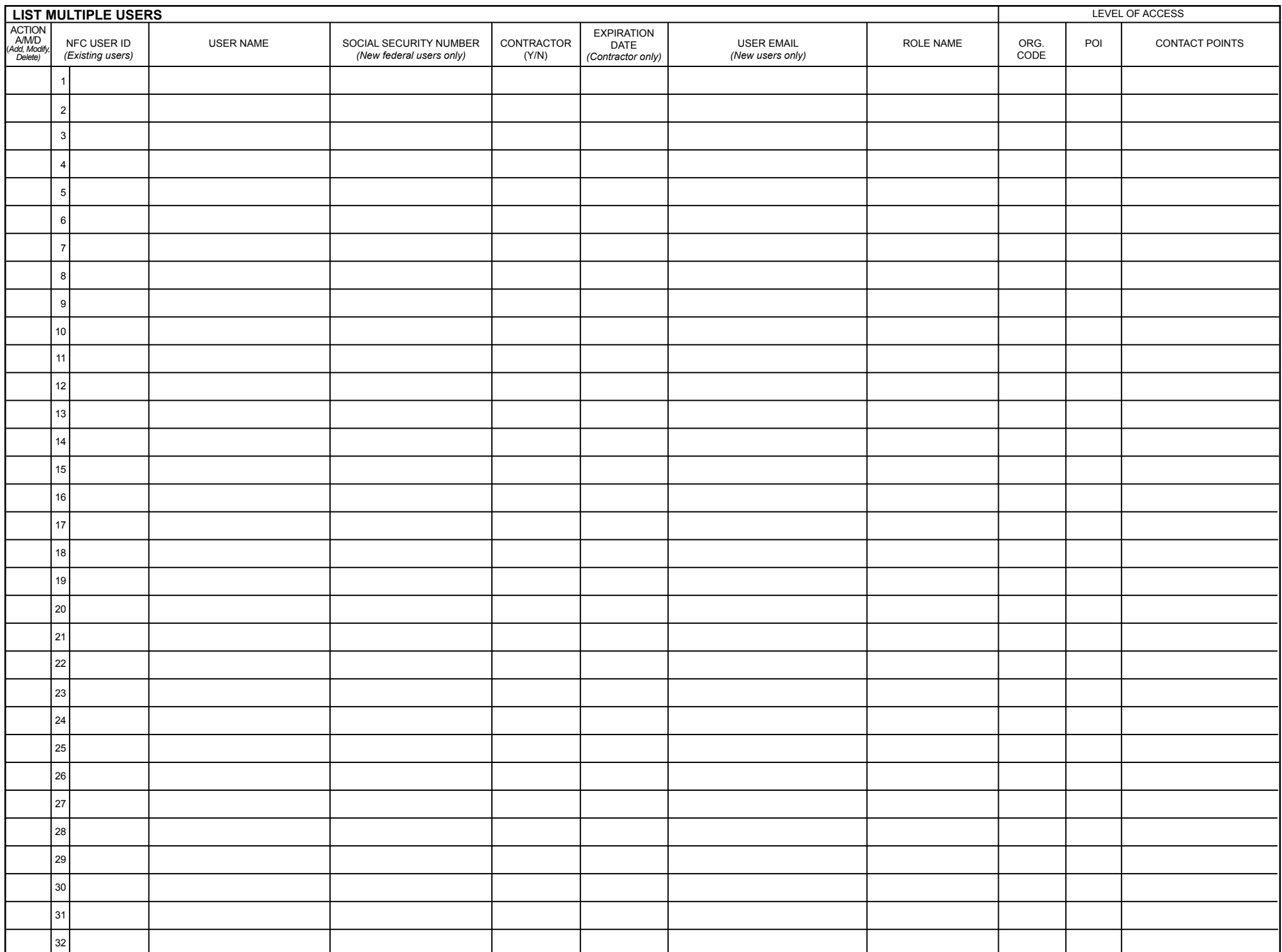

# **APPLICATION DESCRIPTION**

- ABCO Accounts Receivable and Collection Data
- CULPRPT Standardized System Generated Reports
- CADI Database Management System which provides the agencies with on-line direct access to budgetary information.
- DOTSE Document Tracking System
- EARN Earning Statement System Payroll/Personnel Inquiries
- EPIC WEB Entry, Processing, Inquiry, and Correction System
- FOCUS Ad Hoc Report Generator System
- IRIS Information Research Inquiry System. Contains 1 year of personnel payroll data and 5 years history.
- PERHIS History Correction & Cancellation Report
- PINQ Information Research Inquiry System. Contains 1 year of personnel payroll data and 5 years history
- PMSO Position Oriented Database Management System
- PROP Personal Property
- RETM Retirement Processing System
- RFQS Remote Forms Queing System.
- RIFR Reduction in Force
- LIST An on-line database directory designed and built for the DOJ and IRS, which contains names, addresses, phone numbers, and other pertinent information on employees.
- SETS Security Entry and Tracking System
- SPPS Special Payroll Processing System
- STAR System for Time and Attendance Report
- TINQ Time Leave Correction
- TMGT Table Management
- TRAI A reporting system which provides information on employee training and the ability to enter, correct, store, inquire, and report on training information for employees.
- TRAV Is an on-line system used to store, inquire, modify, and release travel vouchers and authorizations
- UCFE Unemployment Compensation-Federal Employees
- webTA Is a time and attendance system that is hosted by NFC for The Department of Homeland Security (DHS)
- WTWO W-2 Online Processing System

## **INSTRUCTIONS**

### **SECTION 1. USER INFORMATION**

- A. Enter the NFC-assigned access USERID assigned to any individual(s) whose access is being changed. Leave blank for assignment on new requests.
- B. Enter the user's last name, first name, and middle initial, as it appears in the official personnel file.
- C. Enter the user's Social Security Number (SSN) (New users only).
- D. Indicate if the user is a Contractor (Y/N).
- E. System access Expiration Date must be completed for all contractors.
- F. Enter User's Email Address (new users only).

**NOTE:** Check the box for multiple users with different access. See Page 3.

### **SECTION 2. ACTION REQUIRED**

- A. Check the appropriate box to indicate whether the request is to create a new ID (ADD), modify an existing ID, (MODIFY), or delete an existing ID, (DELETE).
- B. Enter Profile/Role Name (if applicable).

### **SECTION 3. ORGANIZATIONAL STRUCTURE**

Identify the user's organization.

- A. Department
- B. Agency
- C. Serviced Agency

## **SECTION 4. LEVEL OF ACCESS**

Define the level of access the user requires.

- A. Organization Code
- B. Personnel Office Identifier(s) (POI)
- C. Contact Points (required for Star Web)
- D. Environment To request access to the production environment, check the PROD box; to request the pre-production environment, check the CUAT box. Please note both boxes can be checked if appropriate.
- **NOTE:** Users that require cross-agency access should list the multiple agencies that are needed. Use the multiple user form as needed.

#### **SECTION 5. ACCESS TO MAINFRAME PAYROLL PERSONNEL SYSTEMS**

Select the required application/capability.

#### **SECTION 6. SPECIAL INSTRUCTIONS**

Add other applications and transmissions not listed above, such as CAISDNLD, BEARDNLD, FESI, ETC. (Enter special instructions if needed.)

## **SECTION 7. APPROVALS (Agency Security Officer(ASO) use only)**

ASO SIGNATURE only – The ASO must sign their name and date the form where indicated.